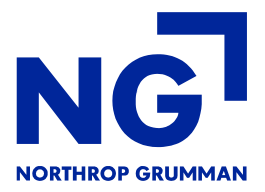

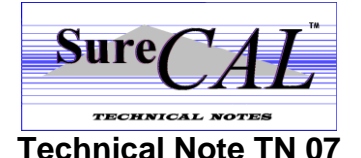

## *Error 0163 When Launching SureCAL*

**If you observe an HTBasic "Interface Not Present" error #163 when launching SureCAL, there are three possible causes:**

- **1) No IEEE-488 (GPIB) Board is installed or recognized**
- **2) No Default Windows Printer has been assigned**
- **3) An unavailable Printer Driver is referenced by HTBasic in the Windows Registry**

**When the SureCAL error message is displayed, it should indicate whether the error is caused by a GPIB Board problem or a Printer problem. (It cannot distinguish between cause #2 and #3.)**

**If the ERROR 0163 is caused by a missing or unrecognized GPIB Board, be sure that all required third-party driver software (e.g. National Instruments) is installed and operating properly. Also, be sure that the SureCAL Configuration program is set up for the specific GPIB Board you are using, with the appropriate Device Label. (e.g. "GPIB0" or "GPIB1"). And, of course, the GPIB Board has to be physically installed on your computer.**

**If the ERROR 0163 is caused by a printer problem, you must determine which of the two possible causes is responsible. First, check your Windows Default Printer assignment. Make sure there is one. If no printer drivers are installed or none has been set as the default printer, you must install at least one printer driver and select it as the default printer. This will probably fix the problem.**

**If assigning a default Windows printer does not correct the ERROR 0163, then Cause #3 is more likely. One way to find out for sure is to run HTBasic 8.3 by itself, (not through SureCAL). If HTBasic 8.3 reports a printer problem even when SureCAL is not running, then the problem is most likely in the Windows Registry. If so, there is a specific procedure for correcting this:**

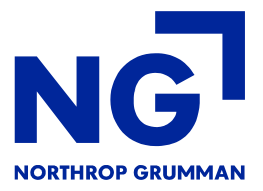

## **CAUTION: Editing the Windows Registry should be performed by qualified personnel only!**

- Run REGEDIT.EXE
- Click on the "+" signs as required to display the following folders in the left-hand window:
- Under the "8.3" folder, there is another folder called "Drivers". Highlight the Drivers folder
- Press the DELETE key to delete the entire "Drivers" folder.
- Answer "YES" to the "Are you sure?" question.
- Exit the REGEDIT program.

## **What causes the Windows Registry problem?**

**When HTBasic 8.3 runs, it tries to use the same Windows Printer Driver that it used previously. (HTBasic keeps track of the previously assigned driver in the Windows Registry.) If that printer driver is no longer available, HTBasic is unable to find what it is looking for and reports an error.** 

## **Why would the previous printer driver be unavailable?**

**There are two possible reasons. Either it was manually deleted from the Windows Printer list or the current user's profile does not include that printer. Typically, the person installing SureCAL is not the intended end-user. If the default printer used by the installer is not available to the end-user, this error may occur. To avoid this problem, the installer can manually select the correct printer from the main Test Manager screen before logging off.**

**But once this error has occurred, the only way to fix it is to edit the Window Registry directly.**